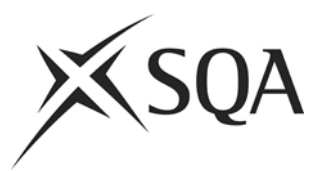

## **Scottish Qualifications Authority**

## **Digital Question Papers - Quick Guide for Centres**

## **Prior to the exam day**

- Check that you have received the DQP envelopes that you expected. **Do not open the envelopes**. If you do not have an expected DQP envelope, contact SQA immediately on 0345 213 6800.
- Check PCs are operational and relevant software installed
- Ensure where necessary, blank **Digital Answer Books** (DABs) are uploaded to candidates' PCs for 'question-only' papers: See Digital Question Papers: Guidance for Centres - Appendix 3. These are available from [http://www.sqa.org.uk/digitalquestionpapers.](http://www.sqa.org.uk/digitalquestionpapers)
- **SQA NQ Digital data booklets** for Chemistry, Physics and Technological Studies exams can also be uploaded if required for the appropriate exam.
- If there is an exam with a number of DQP candidates, you may wish to consider setting up an Exam Network to speed up the uploading of DQPs. A network must meet SQA security requirements.
- Open a digital past paper and make sure answers can be typed in and saved and that the textto-speech works (if required). Delete this once satisfied that set-up is working.
- Check PCs can print and spare cartridges etc are available
- Check that headphones (if required) are available and working
- Confirm with the Invigilator as to how and where the candidates' responses are to be printed.
- Supply the Chief Invigilator with
	- $\circ$  the SQA report detailing those candidates that DQPs have been requested for
	- $\circ$  written confirmation that access to all network facilities or other digital storage has been disabled.
- As a contingency if the DQP fails, if the candidate requires any type of support to use the printed version of the question paper, then alternative assessment arrangements must be available as required.

## **On the day of the exam**

- $\bullet$  Prior to the start of the exam, start-up the PC(s) to be used
	- o Ensure that any required blank DABs and data booklets are uploaded
	- o Ensure default for scrolling '**don't scroll along text**' is set
	- o Set any preferred defaults for individual candidates.
	- o Open the DQP packages in the presence of the Invigilator **(up to one hour before the exam). This must be agreed locally with the Chief Invigilator.**
	- $\circ$  Copy the question paper file(s) from the CD and load to correct folder for candidate(s)
	- o Spot check content to ensure
		- **File opens**
		- Content can be read
		- **Speech technology (if required) is working.**
- After the exam
	- o Print out completed work
	- $\circ$  When satisfied that print-out is complete ie answers printed out fully, delete candidate's file from PC
	- o Pass print-outs to Invigilator
	- o Delete original digital question paper file from PC
	- o Where one exam is closely followed by another, eg, where the General paper follows the Foundation paper, arrangements must be made to ensure a full break is given and that, in the event of overlap of exam start times, candidates are supervised as necessary.